# PNNI(Private Network-to-Network Interface) 경로 선택

## 목차

```
소개
사전 요구 사항
요구 사항
사용되는 구성 요소
표기 규칙
PNNI 경로 선택
경로 선택 그림
예 1
예 2
예 3
결론
관련 정보
```
## 소개

PNNI(Private Network-to-Network Interface)는 ATM 네트워크 토폴로지를 검색하고 토폴로지 정보 의 데이터베이스를 만들고 검색된 토폴로지를 통해 통화를 라우팅하는 데 사용할 수 있는 네트워크 프로토콜 모음입니다. PNNI 네트워크 설정은 ATM 네트워크를 통한 수동 연결 구성보다 훨씬 쉽고 빠릅니다.

이 문서에서는 몇 가지 예를 사용하여 PNNI 경로 선택 프로세스를 설명합니다.

## 사전 요구 사항

### 요구 사항

Cisco는 PNNI에 대해 알고 있는 것을 권장합니다. PNNI에 대한 자세한 설명은 다음 문서를 참조하 십시오.

- [PNNI 소개\(](//www.cisco.com/en/US/docs/switches/wan/mgx/mgx_8850/software/mgx_r5.2/data/pnni/network/planning/guide/pintro.html)Cisco PNNI Network Planning Guide for MGX and SES Products, Release 5.2)
- [ATM 라우팅 및 PNNI 구성](//www.cisco.com/en/US/products/hw/switches/ps718/products_configuration_guide_chapter09186a008007cab1.html)
- $\bullet$  [ATM 트래픽 관리](//www.cisco.com/c/ko_kr/tech/asynchronous-transfer-mode-atm/atm-traffic-management/index.html)

### 사용되는 구성 요소

이 문서의 정보는 다음 소프트웨어 및 하드웨어 버전을 기반으로 합니다.

- Cisco IOS® 소프트웨어 릴리스 12.1(7a)EY를 실행하는 Cisco Catalyst 8540 MSR1
- Cisco IOS Software 릴리스 12.1(7a)EY를 실행하는 LightStream LS1010

이 문서의 정보는 특정 랩 환경의 디바이스를 토대로 작성되었습니다. 이 문서에 사용된 모든 디바

이스는 초기화된(기본) 컨피그레이션으로 시작되었습니다. 현재 네트워크가 작동 중인 경우, 모든 명령어의 잠재적인 영향을 미리 숙지하시기 바랍니다.

### 표기 규칙

문서 규칙에 대한 자세한 내용은 [Cisco 기술 팁 표기 규칙을 참고하십시오.](//www.cisco.com/en/US/tech/tk801/tk36/technologies_tech_note09186a0080121ac5.shtml)

## PNNI 경로 선택

PNNI는 소스 라우팅을 사용하며, 여기서 소스는 대상 경로 선택을 담당합니다. 보다 정확히 말해, 각 피어 그룹의 첫 번째 노드는 해당 피어 그룹의 경로를 선택합니다. 선택한 경로는 연결 설정에 포 함된 DTL(Designated Transit List)로 인코딩됩니다. 이 DTL은 통화 설정이 전송하는 모든 노드를 지정합니다.

이 설명은 PNNI 1.0 사양([af-pnni-0055.0,](http://www.mfaforum.org/) 섹션 5.13)의 경로 선택에서 가져왔습니다.

"목적지 ATM 주소에 대한 경로를 선택할 때 노드는 항상 목적지와 일치하는 가장 긴 접두사를 광고 한 노드로 라우팅해야 합니다. 일치하는 접두사가 가장 긴 노드만 상위 노드인 경우 대상에 연결할 수 없습니다. 여러 노드가 다른 광고보다 긴 동일한 길이 일치 접두사를 광고한 경우에만 계산 노드 가 사용할 대상을 로컬에서 선택할 수 있습니다. 가장 긴 일치 접두사를 광고하는 노드 중에서 상위 항목을 무시하고 나머지 상위 항목 중에서 선택합니다(있는 경우)."

Cisco 디바이스에서 대상 ATM 주소에 대한 경로 선택은 다음 기준을 기반으로 합니다.

- 가장 선호하는 경로는 가장 긴 ATM 접두사 일치를 가진 경로입니다.
- ∙ 일치하는 항목이 여러 개 있는 경우 경로 선택은 찾은 경로의 우선 순위를 기준으로 합니다. 우 선순위가 낮을수록 우선순위가 높습니다.

● 우선 순위가 같은 경로가 여러 개 있는 경우 관리 가중치가 더 높은 경로를 사용합니다.

이는 각 경로와 연결된 기본 우선 순위입니다.

#### switch#**show atm pnni precedence**

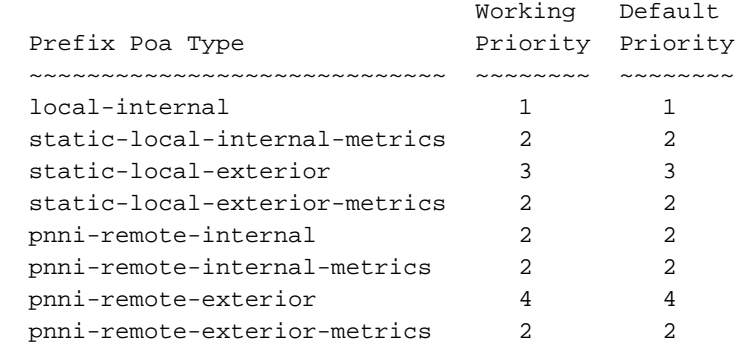

이러한 값은 precedence [prefix type] [priority] 명령으로 수정할 수 있습니다. 예:

#### switch#**configure terminal**

Enter configuration commands, one per line. End with CNTL/Z. switch(config)#**atm router pnni** switch(config-atm-router)#**precedence ?** pnni-remote-exterior Remote Exterior Prefix Without Metrics pnni-remote-exterior-metrics Remote Exterior Prefix With Metrics

```
 pnni-remote-internal Remote Internal Prefix Without Metrics
 pnni-remote-internal-metrics Remote Internal Prefix With Metrics
 static-local-exterior Static Exterior Prefix Without Metrics
 static-local-exterior-metrics Static Exterior Prefix With Metrics
 static-local-internal-metrics Static Internal Prefix With Metrics
\langle c \rangle
```
switch(config-atm-router)#**precedence pnni-remote-exterior ?** <2-4> Priority For Remote Exterior Without Metrics

switch(config-atm-router)#**precedence pnni-remote-exterior 2**

### 경로 선택 그림

이 세 가지 예는 PNNI 경로 선택을 설명하고 단일 피어 그룹을 사용합니다.

#### 예 1

#### 네트워크 다이어그램

다음 예에서 이 네트워크 다이어그램을 사용합니다.

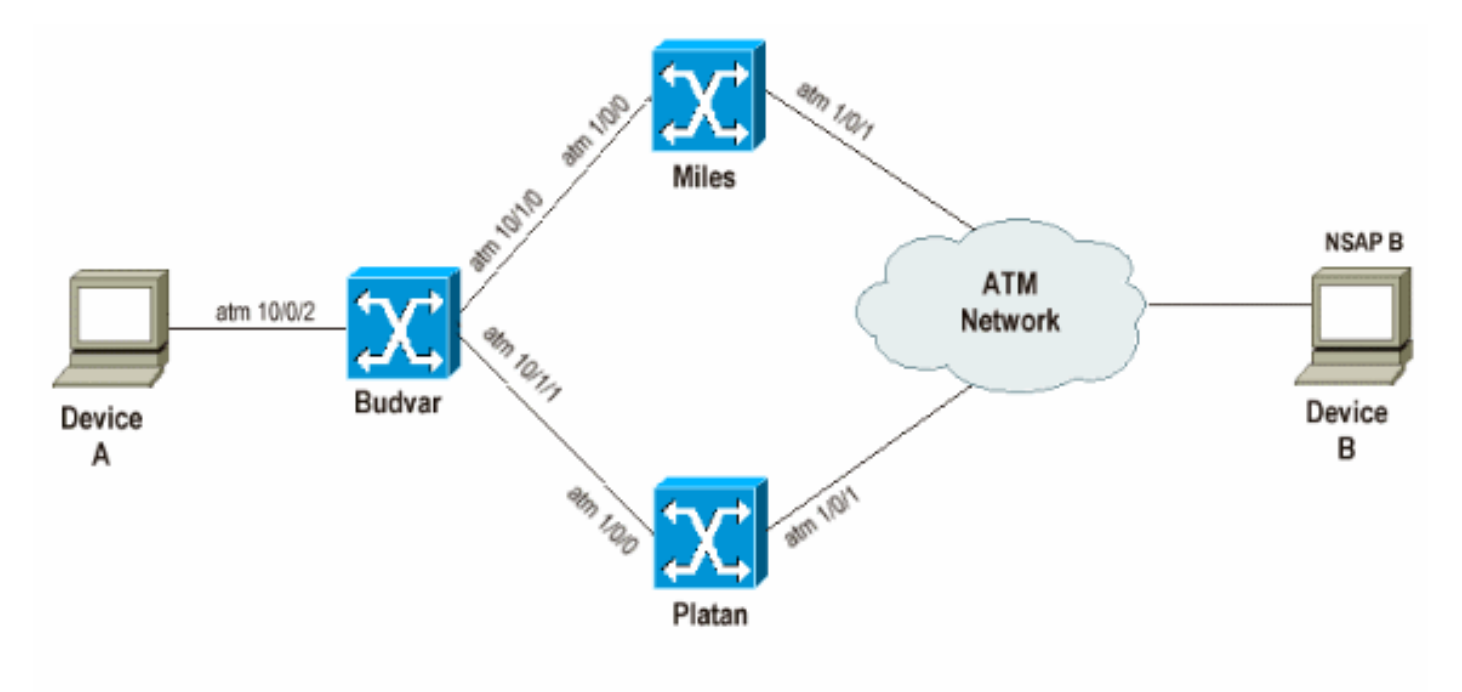

NSAP B= 47.0091.8100.0000.00d0.58b8.5555.0000.0000.0001.00 NSAP Budvar= 47.0091.8100.0000.00d0.58b7.9a01.00d0.58b7.9a01.00 NSAP Platan= 47.0091.8100.0000.00d0.58b8.4201.00d0.58b8.4201.00 NSAP Miles= 47.0091.8100.0000.00d0.e203.0601.0050.e203.0601.00

#### 참고:

- Budvar 및 Platan은 Cisco IOS Software 릴리스 12.1(7a)EY1을 실행하는 Cisco Catalyst 8540 MSR입니다.
- Miles는 Cisco IOS Software 릴리스 12.1(7a)EY를 실행하는 LS1010입니다.
- 디바이스 A와 B는 SVC를 설정할 수 있는 모든 유형의 디바이스가 될 수 있습니다.

이 첫 번째 테스트에서는 PNNI가 통화를 라우팅하기 위해 가장 긴 일치 접두사, 즉 우선순위가 더 높은 경로를 우선 순위가 낮다는 사실을 보여 줍니다. 이 예에서 CBR(Constant Bit Rate) 통화 설정 은 디바이스 A에서 디바이스 B로 설정됩니다. 이러한 통화 설정은 디바이스 B에 연결하기 위해 동 일한 관리 가중치를 가진 서로 다르지만 동일한 두 경로를 사용할 수 있습니다.

• Budvar 및 Platan을 통해

● 버드바 마일스 통과

이 예에서 Platan은 디바이스 B에 대한 내부 PNNI 경로를 광고하고 Miles는 디바이스 B에 대한 외 부 PNNI 경로를 광고합니다. 일반적으로 경로 선택 정의에 따라 Budvar은 PNNI 내부 경로를 통해 통화를 라우팅해야 합니다.

#### 그림

budvar#

show atm route

디바이스 B에 이 NSAP(Network Service Access Point) 주소가 있습니다. 47.0091.8100.0000.00d0.58b8.5555.0000.0000.0001.00

Codes: P - installing Protocol (S - Static, P - PNNI, R - Routing control), T - Type (I - Internal prefix, E - Exterior prefix, SE -

Budvar의 ATM 라우팅 테이블을 보면 해당 대상에 대한 두 가지 경로를 확인할 수 있습니다.

Summary Exterior prefix, SI - Summary Internal prefix,

ZE - Suppress Summary Exterior, ZI - Suppress Summary Internal)

P T Node/Port St Lev Prefix ~ ~~ ~~~~~~~~~~~~~~~~ ~~ ~~~ ~~~~~~~~~~~~~~~~~~~~~~~~~~~~~~~~~~~~~~~~~~~~~~~~~~~ P I 10 0 UP 0 47.0091.8100.0000.00d0.58b8.5555.0000.0000.0001/152 P E 14 0 UP 0 47.0091.8100.0000.00d0.58b8.5555.0000.0000.0001/152 budvar# show atm pnni identifiers Node Node Id Name 1 56:160:47.00918100000000D058B79A01.00D058B79A01.00 budvar 10 56:160:47.00918100000000D058B84201.00D058B84201.00 Platan 14 56:160:47.0091810000000050E2030601.0050E2030601.00 Miles 앞서 설명한 대로 Platan에서 학습한 내부 PNNI 경로와 Miles에서 학습한 외부 PNNI 경로가 있습니 다. 디바이스 A에서 디바이스 B로 통화 설정을 수신하면 Budvar은 DTL뿐만 아니라 플랫폼을 통한 경 로를 계산할 수 있습니다. 이 출력은 Budvar이 DTL을 계산하는 방법을 보여줍니다. budvar#**show atm pnni dtl address 47.0091.8100.0000.00d0.58b8.5555.0000.0000.0001.00 cbr pcr 5000 5000** budvar# 00:42:34: PNNI: rcv CBR route req to addr 47.00918100000000D058B85555.000000000001.00 00:42:34: PNNI: Looking For Nodes That Advertise This Prefix 00:42:34: PNNI: **Best Match Is 47.00918100000000D058B85555.000000000001.00/152** 00:42:34: PNNI: **Found 2 POAs** 00:42:34: **priority: 2 (10 0) pnni-remote-internal** 00:42:34: **priority: 4 (14 0) pnni-remote-exterior** 00:42:34: PNNI: Compute On-Demand Route Based On Admin Weight

00:42:34: PNNI: Found A Suitable Route Based On AW, Check CDV and CTD 00:42:34: PNNI: Found A Route That Satisfies Both CDV and CTD 00:42:34: PNNI: SOURCE ROUTE 00:42:34: DTL 1> **2 Nodes** 00:42:34: **budvar 85001000 (ATM10/0/1)** 00:42:34: **Platan** 0 00:42:34: PNNI: **Found 1 Ports To Next DTL Node 10 85001000 (ATM10/0/1)** 00:42:34: PNNI: Send Source Route Reply To Requestor: Code PNNI\_SUCCESS 앞서 설명했듯이 Budvar은 디바이스 B에 도달할 수 있는 두 가지 경로 또는 POA(Point of Attachments)가 있음을 탐지합니다. Budvar(pnni-remote-internal)을 통과하는 경로가 Miles를 통과 하는 경로보다 우선순위가 높습니다. 따라서 DTL은 해당 경로로 구축됩니다.

#### 설명:

이 명령을 사용하여 이 통화 설정에 대해 어떤 DTL을 생성해야 하는지 결정할 수 있습니다.

**show atm pnni dtl [node|address] [NSAP-address|node number] [traffic class] [class parameters]**

위치:

- NSAP 주소는 대상 NSAP 주소(이 경우 디바이스 B의 주소)입니다.
- 트래픽 클래스: CBR, UBR, VBR-rt, VBR-nrt, ABR.
- **클래스 매개 변수**는 PCR, MCR 및 SCR과 같은 트래픽 클래스와 관련된 서로 다른 매개 변수입 니다.

참고: 서로 다른 속도(PCR, MCR, SCR)는 Kbps가 아닌 셀/초로 정의됩니다.

참고: 이 명령은 지정된 트래픽 매개변수를 사용하여 원하는 NSAP 주소 또는 PNNI 노드 번호에 대 한 통화 설정이 수행될 때 계산되는 DTL을 표시합니다.

### 예 2

#### 네트워크 다이어그램

다음 예에서 이 네트워크 다이어그램을 사용합니다.

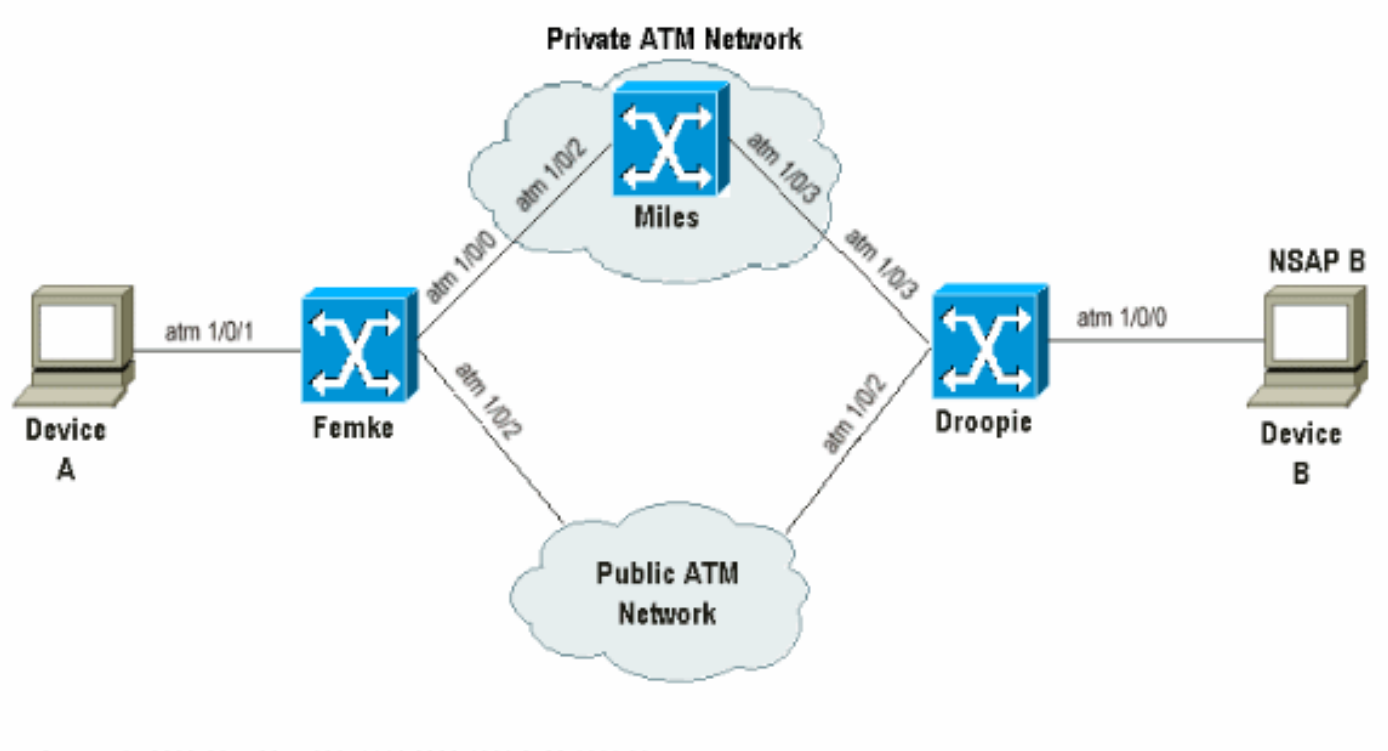

NSAP B= 45.0033.4455.6677.889f.1111.2222.4000.0c80.1111.00

#### 목표

이 예제의 목표는 PNNI가 가장 긴 일치 접두사만 고려하며 현재 POA를 사용할 수 없을 때 다음 사 용 가능한 POA로 폴백된다는 것을 보여주는 것입니다.

CBR 통화 설정은 디바이스 A와 디바이스 B 간에 생성됩니다. 이 두 디바이스는 ILMI를 사용하지 않 으므로 E.164 주소에 대한 고정 경로(이 경우 45개 주소라고도 함)를 사용하며, 이 지점을 Femke 및 Droopie에 생성합니다.

Miles를 통과하는 프라이빗 ATM 클라우드 내에서 혼잡이 발생하는 경우 공용 ATM 네트워크를 통 해 CBR 통화 설정을 수행해야 합니다.

다른 우선 순위를 다른 유형의 경로에 연결하여 우선 순위가 낮을수록 해당 경로의 우선 순위가 더 높으므로, 통화 설정이 사전 요구 사항에 맞게 이루어지도록 합니다.

전제 조건은 다음과 같습니다.

Femke 및 Droopie에서 로컬로 연결된 디바이스를 가리키는 로컬 고정 경로는 내부 경로로 생성되 고 공용 ATM 네트워크를 통해 원격 디바이스를 가리키는 백업 경로는 external로 정의됩니다. 또한 앞서 언급한 PNNI 경로 선택 규칙 때문에 두 고정 경로 모두 동일한 길이로 정의됩니다.

연결된 디바이스를 가리키는 로컬 고정 내부 경로 외에도, PNNI가 항상 가장 긴 일치 경로를 고려한 다는 사실을 설명하기 위해 더 짧은 일치를 가진 또 다른 고정 내부 경로가 생성됩니다.

Femke를 살펴보고 디바이스 B에 도달하기 위한 세 가지 경로가 있는지 확인합니다.

- 1. Droopie에서 생성된 내부 고정 경로의 재배포로 인해 발생하는 내부 PNNI 경로.
- 2. Droopie에서 생성된 더 짧은 일치 내부 고정 경로의 재배포로 인해 발생하는 더 짧은 내부 PNNI 경로입니다.
- 3. Femke에 정의되어 공용 ATM 네트워크를 가리키는 외부 고정 경로입니다.

#### 그림

#### 디바이스 B에 다음 NSAP 주소가 있습니다. 45.0033.4455.6677.889f.1111.2222.4000.0c80.1111.00

#### Droopie에서 다음 고정 경로가 정의됩니다.

atm route 45.0033.4455.6677.889f.1111.2222.4000.0c80.1111... ATM1/0/0 internal

atm route 45.0033.4455.6677.889f.1111.2222... ATM1/0/0 internal **(\*)**

(\*) 이 경로는 디바이스 B를 가리키는 더 짧은 일치 경로입니다.

Femke에서 이 백업 고정 경로는 다음과 같이 정의됩니다.

atm route 45.0033.4455.6677.889f.1111.2222.4000.0c80.1111... ATM1/0/2 따라서 디바이스 B에 대한 다음 항목은 Femke 라우팅 테이블에서 볼 수 있습니다.

#### Femke#**show atm route**

Codes: P - installing Protocol (S - Static, P - PNNI, R - Routing control), T - Type (I - Internal prefix, E - Exterior prefix, SE - Summary Exterior prefix, SI - Summary Internal prefix, ZE - Suppress Summary Exterior, ZI - Suppress Summary Internal)

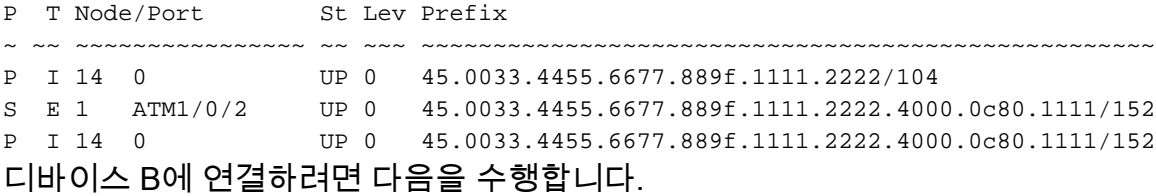

- a/152 내부 PNNI 경로
- a/104 내부 PNNI 경로
- 공용 ATM 네트워크를 가리키는 /152 외부 고정 경로

/152 및 /104는 계층 수준입니다. 계층 레벨에 대한 자세한 내용은 ATM 라우팅 [및 PNNI 구성을 참](//www.cisco.com/en/US/products/hw/switches/ps718/products_configuration_guide_chapter09186a008007cab1.html) [조하십시오](//www.cisco.com/en/US/products/hw/switches/ps718/products_configuration_guide_chapter09186a008007cab1.html).

이 출력은 Femke와 Miles 간에 사용 가능한 리소스를 확인하는 방법을 보여줍니다.

#### Femke#**show atm interface resource atm 1/0/0** Resource Management configuration: Output queues: Max sizes(explicit cfg): none cbr, none vbr-rt, none vbr-nrt, none abr-ubr Max sizes(installed): 256 cbr, 256 vbr-rt, 4096 vbr-nrt, 12032 abr-ubr Efci threshold: 25% cbr, 25% vbr-rt, 25% vbr-nrt, 25% abr, 25% ubr Discard threshold: 87% cbr, 87% vbr-rt, 87% vbr-nrt, 87% abr, 87% ubr Abr-relative-rate threshold: 25% abr Pacing: disabled 0 Kbps rate configured, 0 Kbps rate installed Service Categories supported: cbr, vbr-rt, vbr-nrt, abr, ubr

 Link Distance: 0 kilometers Controlled Link sharing: Max aggregate guaranteed services: none RX, none TX Max bandwidth: none cbr RX, none cbr TX, none vbr RX, none vbr TX, none abr RX, none abr TX, none ubr RX, none ubr TX Min bandwidth: none cbr RX, none cbr TX, none vbr RX, none vbr TX, none abr RX, none abr TX, none ubr RX, none ubr TX Best effort connection limit: disabled 0 max connections Max traffic parameters by service (rate in Kbps, tolerance in cell-times): Peak-cell-rate RX: none cbr, none vbr, none abr, none ubr Peak-cell-rate TX: none cbr, none vbr, none abr, none ubr Sustained-cell-rate: none vbr RX, none vbr TX Minimum-cell-rate RX: none abr, none ubr Minimum-cell-rate TX: none abr, none ubr CDVT RX: none cbr, none vbr, none abr, none ubr CDVT TX: none cbr, none vbr, none abr, none ubr MBS: none vbr RX, none vbr TX Resource Management state: Cell-counts: 0 cbr, 0 vbr-rt, 0 vbr-nrt, 0 abr-ubr **Available bit rates** (in Kbps): **72615 cbr RX, 72615 cbr** TX, 72615 vbr RX, 72615 vbr TX, 0 abr RX, 0 abr TX, 0 ubr RX, 0 ubr TX Allocated bit rates: 75000 cbr RX, 75000 cbr TX, 128 vbr RX, 128 vbr TX, 0 abr RX, 0 abr TX, 0 ubr RX, 0 ubr TX Best effort connections: 1 pvcs, 0 svcs Miles와 Droopie 사이에 사용 가능한 리소스: Miles#**show atm interface resource atm 1/0/3** Resource Management configuration: Service Classes: Service Category map: c2 cbr, c2 vbr-rt, c3 vbr-nrt, c4 abr, c5 ubr Scheduling: RS c1 WRR c2, WRR c3, WRR c4, WRR c5 WRR Weight: 15 c2, 2 c3, 2 c4, 2 c5 CAC Configuration to account for Framing Overhead : Disabled Pacing: disabled 0 Kbps rate configured, 0 Kbps rate installed overbooking : disabled Service Categories supported: cbr, vbr-rt, vbr-nrt, abr, ubr Link Distance: 0 kilometers Controlled Link sharing: Max aggregate guaranteed services: none RX, none TX Max bandwidth: none cbr RX, none cbr TX, none vbr RX, none vbr TX, none abr RX, none abr TX, none ubr RX, none ubr TX Min bandwidth: none cbr RX, none cbr TX, none vbr RX, none vbr TX, none abr RX, none abr TX, none ubr RX, none ubr TX Best effort connection limit: disabled 0 max connections Max traffic parameters by service (rate in Kbps, tolerance in cell-times): Peak-cell-rate RX: none cbr, none vbr, none abr, none ubr Peak-cell-rate TX: none cbr, none vbr, none abr, none ubr Sustained-cell-rate: none vbr RX, none vbr TX Minimum-cell-rate RX: none abr, none ubr Minimum-cell-rate TX: none abr, none ubr CDVT RX: none cbr, none vbr, none abr, none ubr CDVT TX: none cbr, none vbr, none abr, none ubr MBS: none vbr RX, none vbr TX Resource Management state:

 **Available bit rates** (in Kbps): **57743 cbr RX, 57743 cbr** TX, 57743 vbr RX, 57743 vbr TX, 57743 abr RX, 57743 abr TX, 57743 ubr RX, 57743 ubr TX

 Allocated bit rates: 90000 cbr RX, 90000 cbr TX, 0 vbr RX, 0 vbr TX, 0 abr RX, 0 abr TX, 0 ubr RX, 0 ubr TX Best effort connections: 1 pvcs, 0 svcs

이 출력은 서로 다른 PCR 값을 사용할 때 디바이스 A에서 디바이스 B로 CBR 통화 설정이 이루어 질 때 발생하는 상황을 보여줍니다.

#### a. 디바이스 A에서 디바이스 B로 PCR= 727Kbps(1715셀/초) CBR 통화 설정

이러한 통화 설정을 수용하기 위해 경로를 따라 사용 가능한 리소스가 있습니다. 디바이스 B에 연결 하기 위해 Femke에서 생성된 DTL을 확인하려면 다음 지침을 따르십시오.

Femke#**show atm pnni dtl address 45.0033.4455.6677.889f.1111.2222.4000.0c80.1111 cbr pcr 1715 1715** Femke# Nov 13 08:16:08.310: PNNI: rcv CBR route req to addr 45.003344556677889F11112222.40000C801111.00 Nov 13 08:16:08.310: PNNI: Looking For Nodes That Advertise This Prefix Nov 13 08:16:08.310: PNNI: **Best Match Is 45.003344556677889F11112222.40000C801111.00/152 Nov 13 08:16:08.310: PNNI: Found 2 POAs Nov 13 08:16:08.310: priority: 2 (16 0) pnni-remote-internal Nov 13 08:16:08.310: priority: 3 (1 80802000 (ATM1/0/2)) static-local-exterior** Nov 13 08:16:08.310: PNNI: Compute On-Demand Route Based On Admin Weight Nov 13 08:16:08.310: PNNI: Found A Suitable Route Based On AW, Check CDV and CTD Nov 13 08:16:08.310: PNNI: Found A Route That Satisfies Both CDV and CTD Nov 13 08:16:08.310: PNNI: SOURCE ROUTE Nov 13 08:16:08.310: DTL 1> 3 Nodes Nov 13 08:16:08.310: Femke 80800000 (ATM1/0/0) Nov 13 08:16:08.310: Miles 80803000 (ATM1/0/3) Nov 13 08:16:08.310: Droopie Nov 13 08:16:08.310: PNNI: Found 1 Ports To Next DTL Node 13 80800000 (ATM1/0/0) Nov 13 08:16:08.314: PNNI: Send Source Route Reply To Requestor: Code PNNI\_SUCCESS 이 통화 설정에서 다음 두 POA가 발견되었습니다.

• /152 내부 PNNI 경로

● /152 외부 고정 경로

/104 경로는 고려하지 않습니다. 그런 다음 /152 PNNI 내부 경로가 외부 고정 경로와 비교했을 때 우선 순위 2가 우선순위가 더 높으므로, 우선 순위 3이 사용되고, 이 통화 설정을 수용할 수 있는 충 분한 리소스가 경로에 있기 때문입니다.

#### b. 디바이스 A에서 디바이스 B로 PCR = 77620Kbps(183066 cell/s)로 CBR 통화 설정

Femke#**show atm pnni dtl address 45.0033.4455.6677.889f.1111.2222.4000.0c80.1111 cbr pcr 183066 183066** Femke# Nov 13 12:38:28.165: PNNI: rcv CBR route req to addr 45.003344556677889F11112222.40000C801111.00 Nov 13 12:38:28.169: PNNI: Looking For Nodes That Advertise This Prefix Nov 13 12:38:28.169: PNNI: **Best Match Is 45.003344556677889F11112222.40000C801111.00/152** Nov 13 12:38:28.169: PNNI: **Found 2 POAs** Nov 13 12:38:28.169: priority: 2 (14 0) pnni-remote-internal Nov 13 12:38:28.169: priority: 3 (1 80802000 (ATM1/0/2)) static-local-exterior Nov 13 12:38:28.169: PNNI: Compute On-Demand Route Based On Admin Weight Nov 13 12:38:28.169: PNNI: **Failed To Find An On-Demand Route, Code: PNNI\_USER\_CELL\_RATE\_UNAVAILABLE** Nov 13 12:38:28.169: PNNI: **My Node Is Destination PNNI: Port List: 80802000 (ATM1/0/2)** Nov 13 12:38:28.169: PNNI: Return 1 Ports In Source Route Nov 13 12:38:28.169: PNNI: Send Source Route Reply To Requestor: Code PNNI\_SUCCESS

앞의 예에서는 PNNI 경로를 따라 리소스가 충분하지 않으므로 LS1010은 대상에 대해 두 번째 사용 가능한 경로를 사용하려고 시도합니다. 따라서 스위치는 필요에 따라 공용 ATM 네트워크를 가리키 는 고정 외부 경로로 돌아갑니다.

### 예 3

#### 네트워크 다이어그램

이 예에서는 이 설정을 사용합니다. 모든 링크의 관리 가중치가 동일합니다.

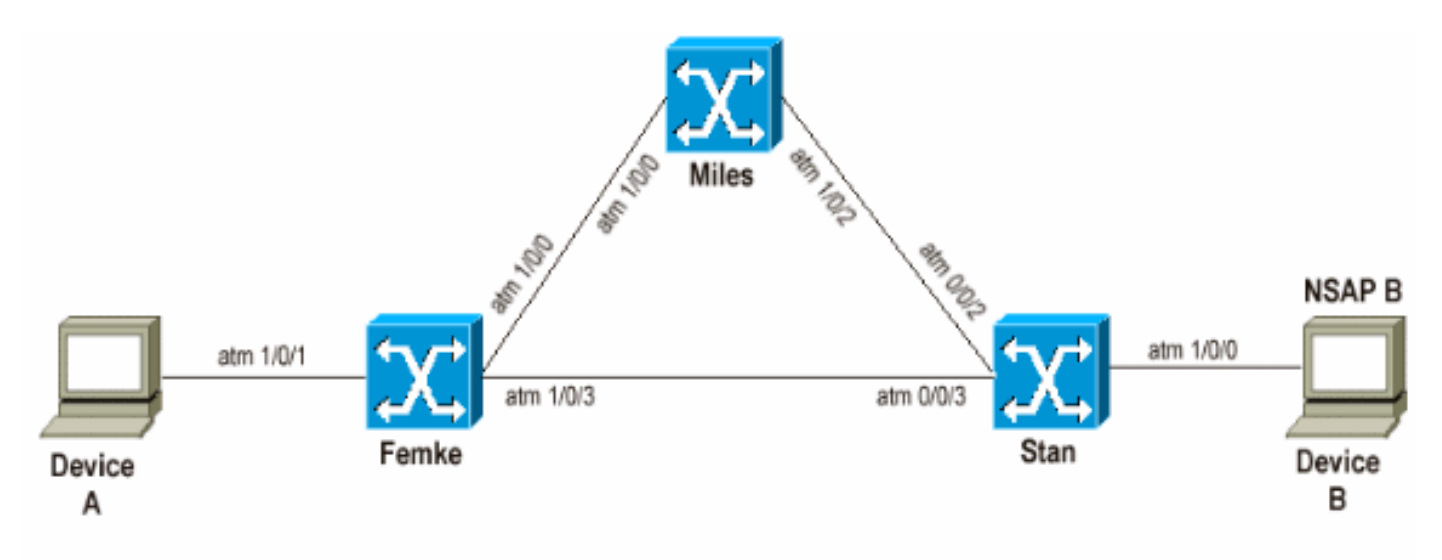

NSAP B= 47.033.4455.6677.889f.1111.2222.4000.0c80.1111.00 Femke= 47.0091.8100.0000.00e0.146c.b101.00e0.146c.6101.00 Stan= 47.0091.8100.0000.0060.705a.8f01.0060.705a.8f01.00 Miles= 47.0091.8100.0000.0050.e203.0601.0050.e203.0601.00

이 예제의 목적은 PNNI가 관리 가중치가 작은 경로를 항상 사용한다는 것을 보여주는 것입니다. 그 러나 최상의 경로에 현재 통화를 수용할 수 있는 리소스가 충분하지 않으면 PNNI가 하위 경로로 돌 아갈 수 있습니다.

이 시나리오에서는 디바이스 A가 디바이스 B에 전화를 걸면 다음 두 가지 경로가 가능합니다.

1. Femke와 Stan

2. Femke, Miles, 그리고 Stan

정상적인 작업 중에 통화 설정은 관리 가중치가 더 작은 첫 번째 경로처럼 첫 번째 경로를 통해 이동 합니다.

#### 그림

다음은 이전 설명을 보여 줍니다.

디바이스 B에 다음 NSAP 주소가 있습니다. 47.0033.4455.6677.889f.1111.2222.4000.0c80.1111.00 라우팅 테이블을 볼 때 선택한 경로가 Miles에서 Stan으로 이동하는 경로인지 확인합니다.

Femke#**show atm route**

 T - Type (I - Internal prefix, E - Exterior prefix, SE - Summary Exterior prefix, SI - Summary Internal prefix, ZE - Suppress Summary Exterior, ZI - Suppress Summary Internal) P T Node/Port St Lev Prefix ~ ~~ ~~~~~~~~~~~~~~~~ ~~ ~~~ ~~~~~~~~~~~~~~~~~~~~~~~~~~~~~~~~~~~~~~~~~~~~~~~~~~~ P E 10 0 UP 0 47.0033.4455.6677.889f.1111.2222.4000.0c80.1111/152 [snip]

#### Femke#**show atm pnni identifiers**

 Node Node Id Name 1 56:160:47.00918100000000E0146CB101.00E0146CB101.00 Femke 10 56:160:47.0091810000000060705A8F01.0060705A8F01.00 Stan 11 56:160:47.0091810000000050E2030601.0050E2030601.00 la-miles a. 디바이스 A에서 디바이스 B로 PCR= 848Kbps(2,000개의 셀/초) CBR 통화 설정

### 이러한 통화 설정은 사용 가능한 리소스가 있으므로 문제 없이 짧은 경로를 통과해야 합니다.

Femke#**show atm interface resource atm 1/0/3** Resource Management configuration: [snip] Resource Management state: Cell-counts: 0 cbr, 0 vbr-rt, 0 vbr-nrt, 0 abr-ubr Available bit rates (in Kbps): 72455 cbr RX, 72455 cbr TX, 72455 vbr RX, 72455 vbr TX, 0 abr RX, 0 abr TX, 0 ubr RX, 0 ubr TX Allocated bit rates: 75000 cbr RX, 75000 cbr TX, 288 vbr RX, 288 vbr TX, 0 abr RX, 0 abr TX, 0 ubr RX, 0 ubr TX Best effort connections: 0 pvcs, 0 svcs

이 경로에는 여전히 75Mbps가 있습니다. 다음은 통화 설정 수신 시 Femke에서 어떤 DTL이 계산되 는지 확인하는 방법입니다.

```
Femke#show atm pnni dtl address 47.0033.4455.6677.889f.1111.2222.4000.0c80.1111 cbr pcr 2000
2000
Femke#
*Dec 20 05:46:11.740: PNNI: CBR route request from ATM_OWNER_UNKNOWN
*Dec 20 05:46:11.740: PNNI: To address 47.003344556677889F11112222.40000C801111.00
*Dec 20 05:46:11.740: PNNI: Best Match Is 47.003344556677889F11112222.40000C801111.00/152
*Dec 20 05:46:11.740: PNNI: Found 1 POAs
*Dec 20 05:46:11.740: priority: 4 (10 0) pnni-remote-exterior
*Dec 20 05:46:11.740: PNNI: Compute On-Demand Route Based On Admin Weight
*Dec 20 05:46:11.740: PNNI: Found A Suitable Route Based On AW, Check CDV and CTD
*Dec 20 05:46:11.740: PNNI: Found A Route That Satisfies Both CDV and CTD
*Dec 20 05:46:11.740: PNNI: SOURCE ROUTE
*Dec 20 05:46:11.740: DTL 1> 2 Nodes
*Dec 20 05:46:11.740: Femke 80803000 (ATM1/0/3)
*Dec 20 05:46:11.740: Stan 0
*Dec 20 05:46:11.744: PNNI: Found 1 Ports To Next DTL Node 10 80803000 (ATM1/0/3)
*Dec 20 05:46:11.744: PNNI: Send Source Route Reply To Requestor: Code PNNI_SUCCESS
이 출력은 통화가 가장 짧은 경로를 실제로 통과함을 보여줍니다.
```
#### b. 디바이스 A에서 디바이스 B로 PCR = 84800Kbps(200000 cell/s)로 CBR 통화 설정

Femke의 이러한 통화 설정을 수신하면 사용하지 않는 리소스가 충분하지 않기 때문에 Femke와 Stan 간의 직접 경로를 사용할 수 없습니다. Femke는 Miles를 통과하는 다른 길을 이용하려고 시도 할 수 있습니다. 디바이스 A에서 이러한 통화 설정을 수신하면 Femke가 생성하는 DTL입니다.

```
Femke#show atm pnni dtl address 47.0033..4455.6677.889f.1111.2222.4000.0c80.1111 cbr pcr 200000
200000
Femke#
*Dec 20 05:47:31.885: PNNI: CBR route request from ATM_OWNER_UNKNOWN
*Dec 20 05:47:31.885: PNNI: To address 47.003344556677889F11112222.40000C801111.00
*Dec 20 05:47:31.885: PNNI: Best Match Is 47.003344556677889F11112222.40000C801111.00/152
*Dec 20 05:47:31.885: PNNI: Found 1 POAs
*Dec 20 05:47:31.885: priority: 4 (10 0) pnni-remote-exterior
*Dec 20 05:47:31.889: PNNI: Compute On-Demand Route Based On Admin Weight
*Dec 20 05:47:31.889: PNNI: Found A Suitable Route Based On AW, Check CDV and CTD
*Dec 20 05:47:31.889: PNNI: Found A Route That Satisfies Both CDV and CTD
*Dec 20 05:47:31.889: PNNI: SOURCE ROUTE
*Dec 20 05:47:31.889: DTL 1> 3 Nodes
*Dec 20 05:47:31.889: Femke 80800000 (ATM1/0/0)
*Dec 20 05:47:31.889: la-miles 80801000 (ATM1/0/1)
*Dec 20 05:47:31.889: Stan 0
*Dec 20 05:47:31.889: PNNI: Found 1 Ports To Next DTL Node 11 80800000 (ATM1/0/0)
*Dec 20 05:47:31.889: PNNI: Send Source Route Reply To Requestor: Code PNNI_SUCCESS
디바이스 B로 가는 최단 경로에는 이러한 통화를 수용할 수 있는 충분한 리소스가 없으므로
Femke는 Miles를 통과하는 경로에 해당하는 DTL을 생성합니다.
```
## 결론

결론적으로, 경로 선택에서 PNNI는 다음과 같습니다.

- 가장 긴 일치 경로만 고려합니다.
- 우선순위에 따라 경로를 시도하므로 우선순위가 낮을수록 여러 경로가 있을 때 더 좋습니다.
- 현재 경로를 사용할 수 없는 경우 사용 가능한 다음 POA(사용 가능한 경우)를 사용합니다.
- POA를 사용할 수 없는 경우 경로를 연결할 수 없다고 선언합니다.

### 관련 정보

- [PNNI 소개](//www.cisco.com/en/US/docs/switches/wan/mgx/mgx_8850/software/mgx_r5.2/data/pnni/network/planning/guide/pintro.html?referring_site=bodynav)
- [ATM 라우팅 및 PNNI 구성](//www.cisco.com/en/US/products/hw/switches/ps718/products_configuration_guide_chapter09186a008007cab1.html?referring_site=bodynav)